## **خطوا التسجيل باختبار القدرات للعام الجامعى 0202-0202**

**للتسجيل من خالل الرابط التالى-: [onlinepayment/eg.edu.bu.mis.www://http](http://www.mis.bu.edu.eg/onlinepayment) ثم اختيار ختبار القدرات**

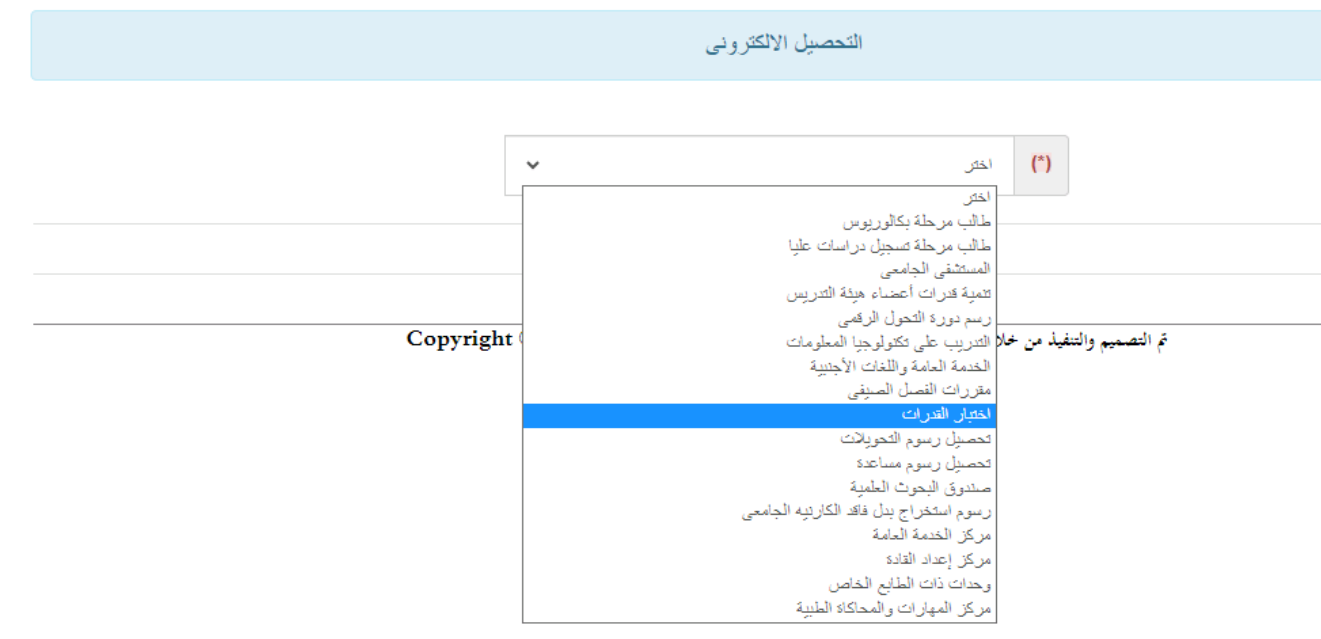

**يجب أوال تسجيل بيانات الطالب بالضغط على تسجيل جديد**

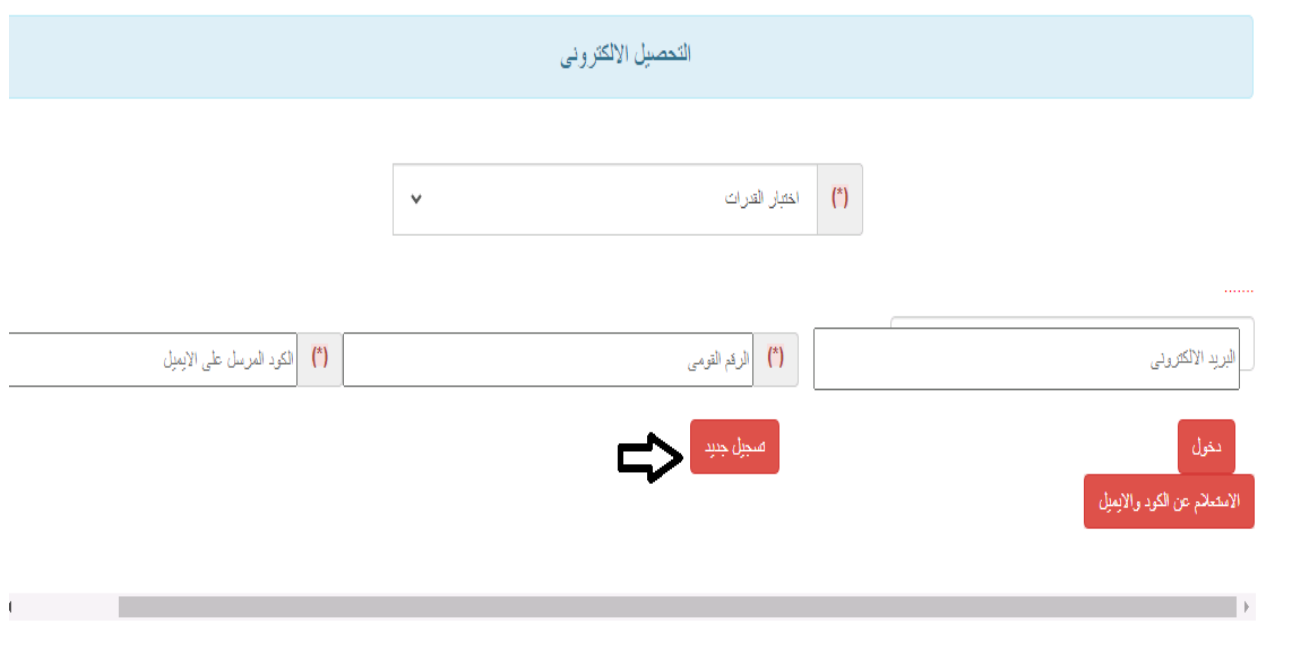

 **يتم فتح شاشة يجب تسجيل االسم والرقم القومى وااليميل الخاص بالطالب ويجب أن يكون سليم حيث يصل رساله على هذا االيميل ويتم استخدامه مره أخرى عند تسجيل الدخول**

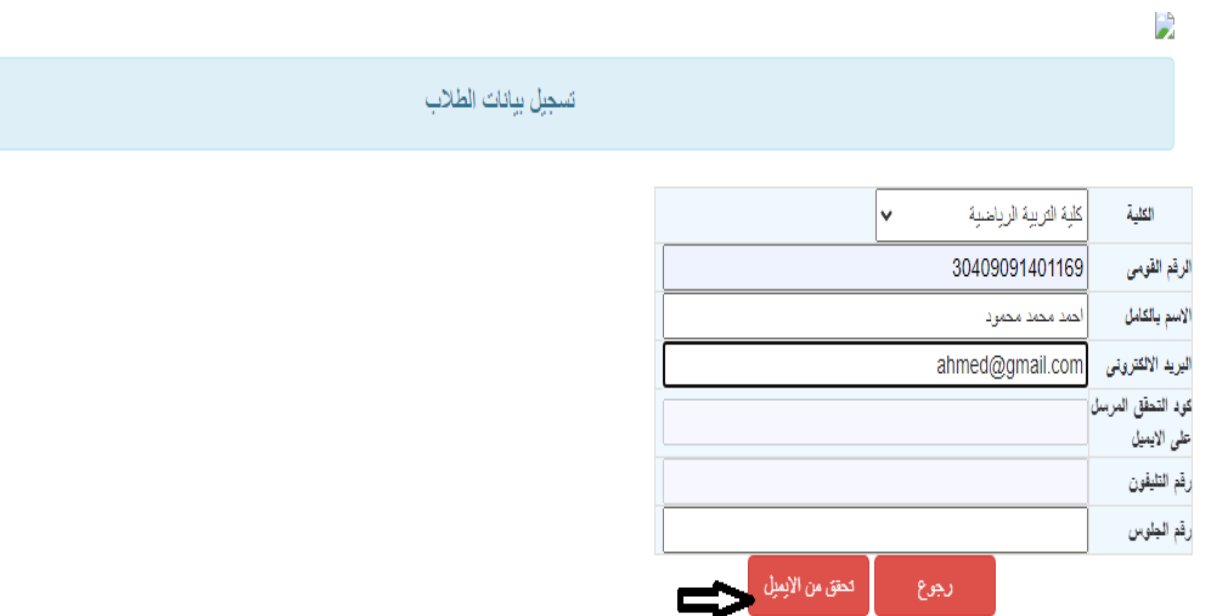

Copyright @ 2019 | By Management Information System Team

**وبالضغط على تحقق من االيميل يتم ارسال رساله بكود تحقق كما أنه يظهر أيضى صفحة البيانات لالحتفاظ به الستخدامه مره أخرى فى تسجيل الدخول ويتم استكمال البيانات المطلوبه والضغط على حفظ**

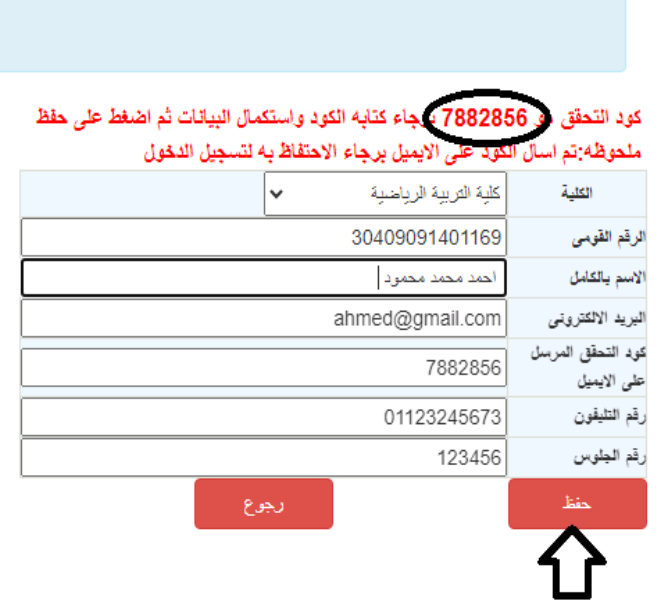

**ثم**

 **بعد الضغط على حفظ يظهر رساله تأكيديه بأنه بأنه تم تسجيل البيانات بنجاح ويجب إعادة تسجيل الدخول بهذه البيانات الستكمال خطوات الدفع**

تسجيل بيانات الطلاب

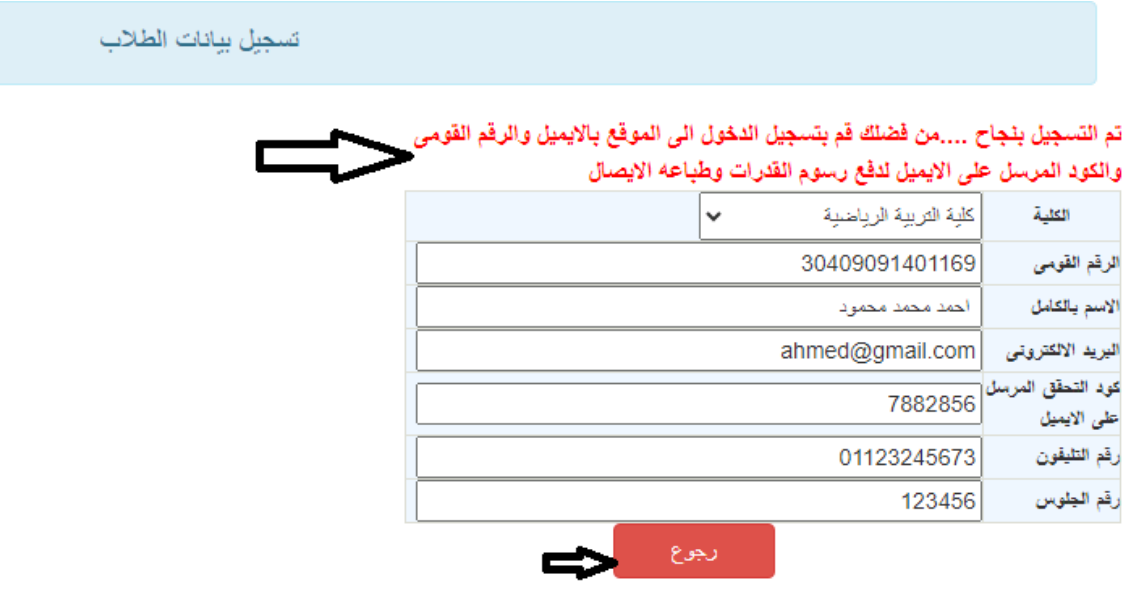

**وبالرجوع يتم اختيار تسجيل الدخول**

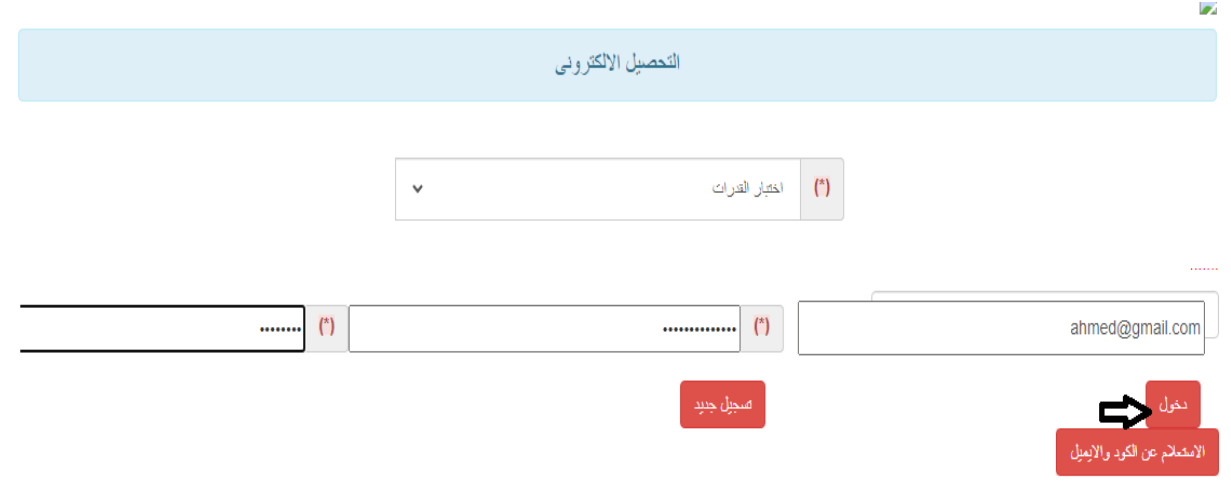

## **ثم اختيار دفع رسوم اختبار القدرات**

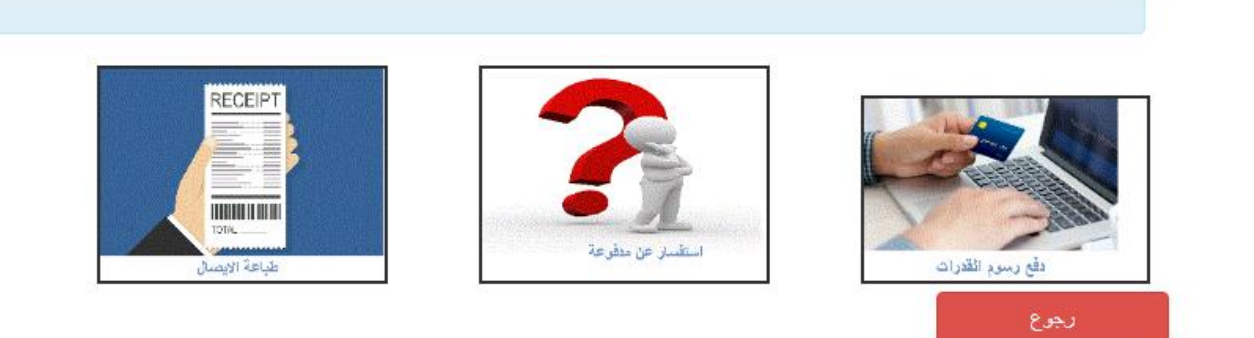

## **ثم يتم ظهور شاشة توضح رسوم االختبار وقدرها 602 جنيها**

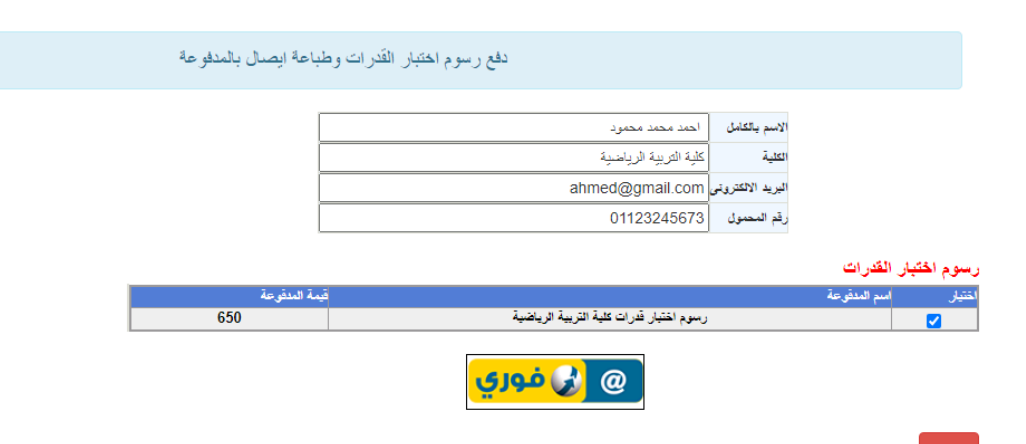

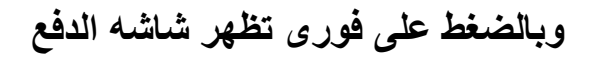

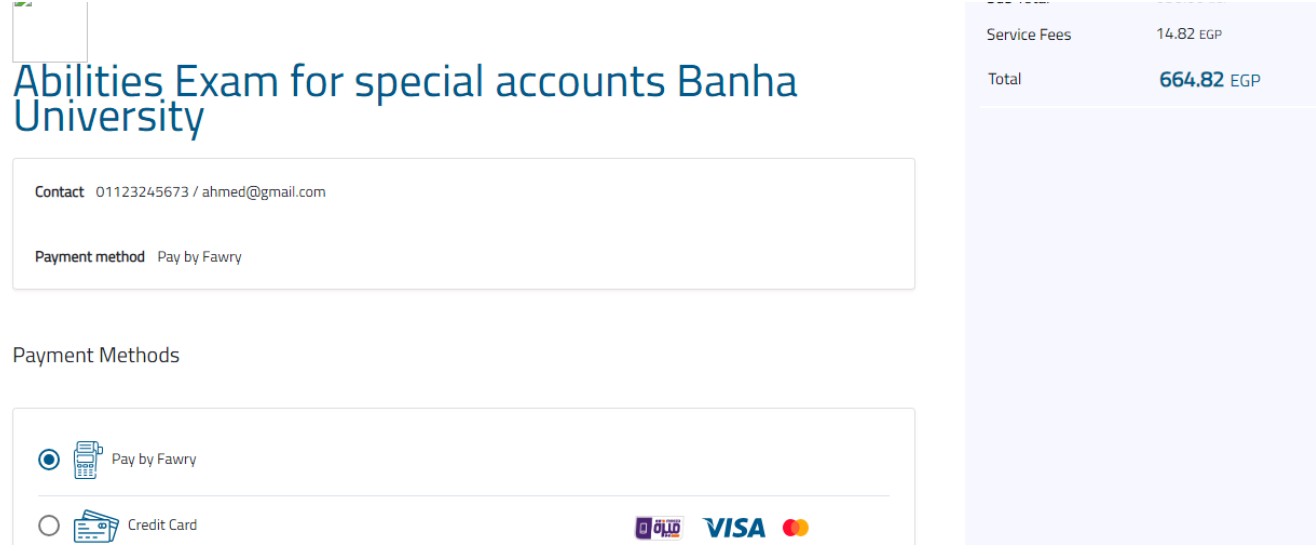

**ثم ظهور كود الدفع كما أن هذا الكود يصل فى رساله نصيه للموبايل أيضا ويتم الدفع من خالل منافذ فورى بهذا الكود مع العلم أن كود الخدمه لجامهة بنها هو 877 والرساله على الموبايل توضح كافة التفاصيل عن الدفع**

Abilities Exam for special accounts Banha<br>University

Order created successfully

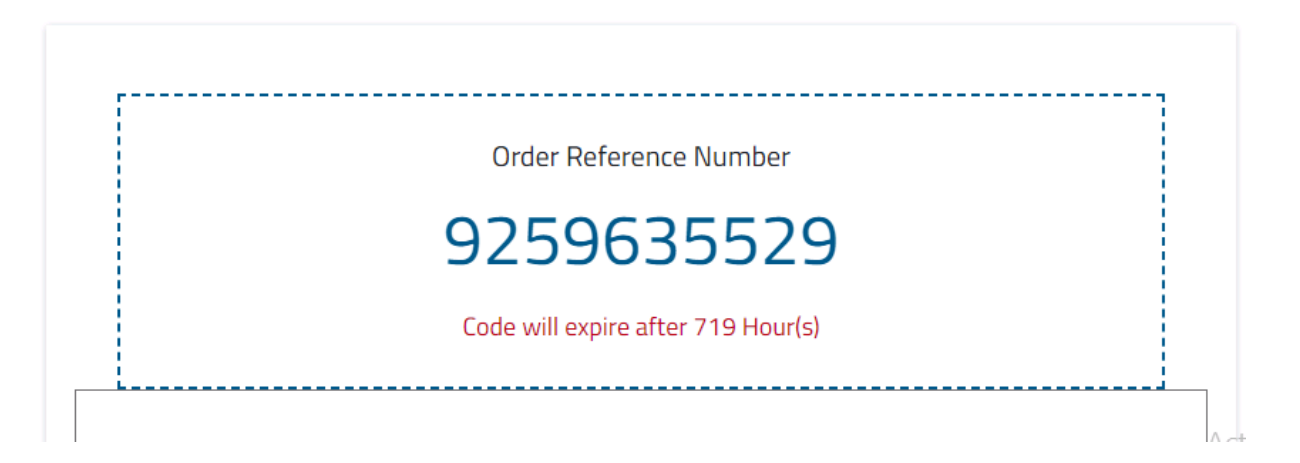

**وهذه هى الرساله التى تصل على الموبايل**

To pay 664.82LE for **Abilities Exam for** special accounts Banha University. Please use code #9259699426 before 11-08-2023,11:59 PM at Fawry via FawryPay(788) or from myfawry app cutt.ly/ FawryPay